### www.philips.com/welcome Registre su producto y obtenga asistencia en

FWM211X

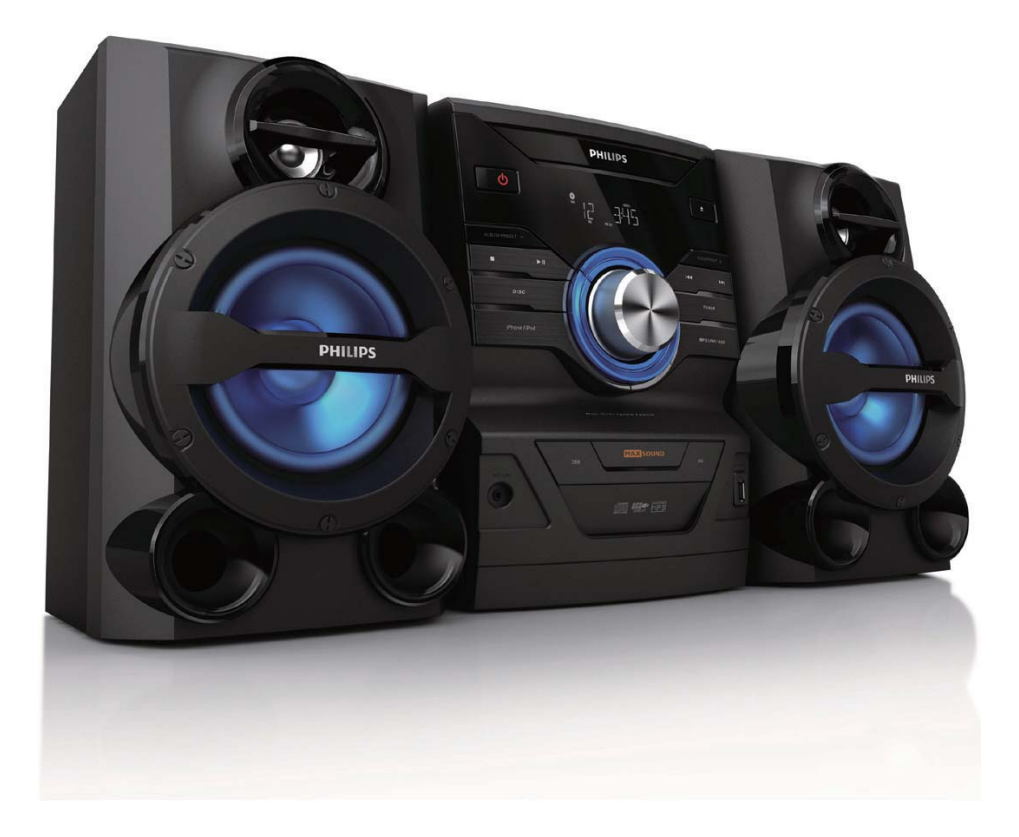

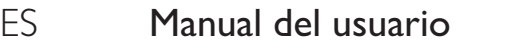

# **PHILIPS**

## Contenido

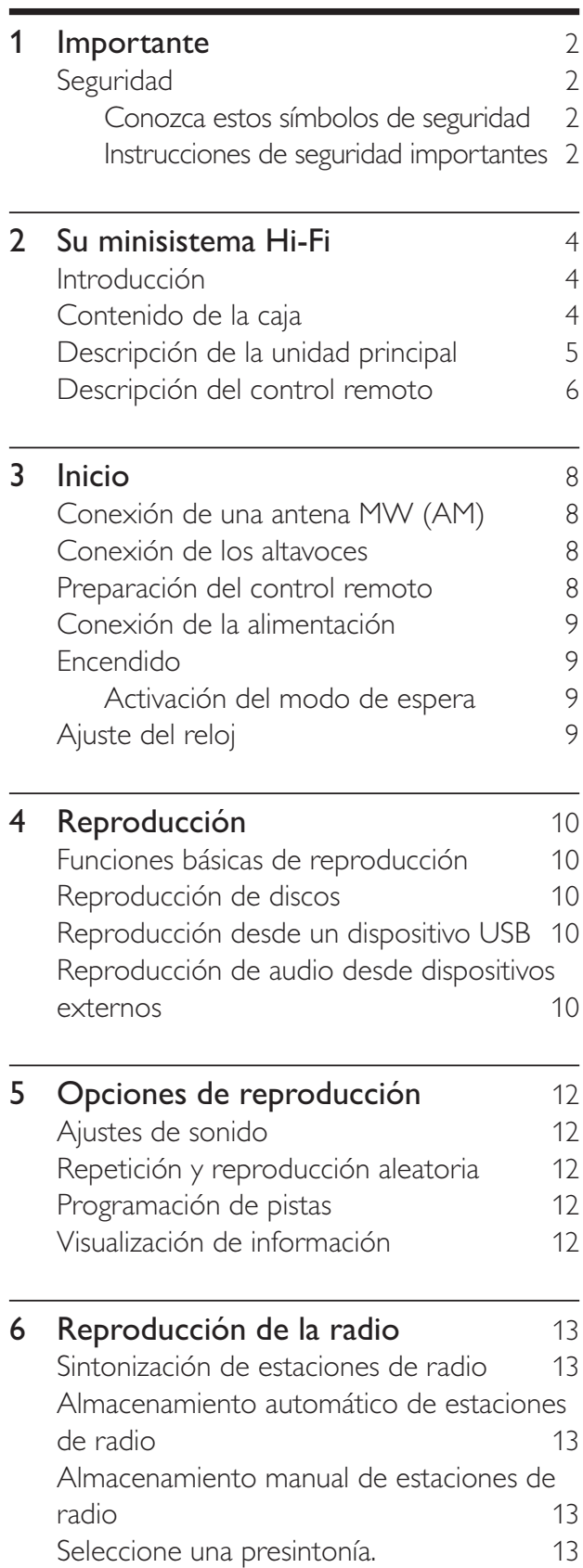

 $\mathbf{r}$ 

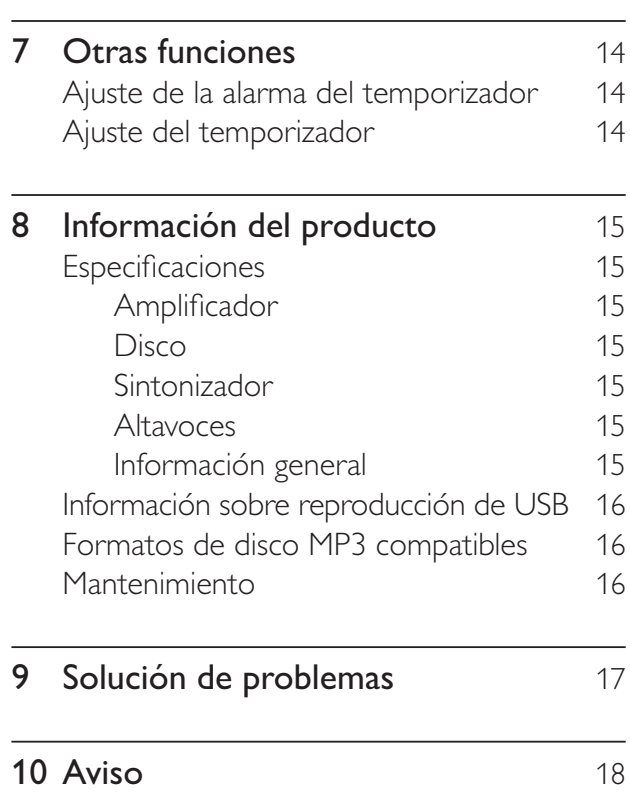

## Importante

### Seguridad

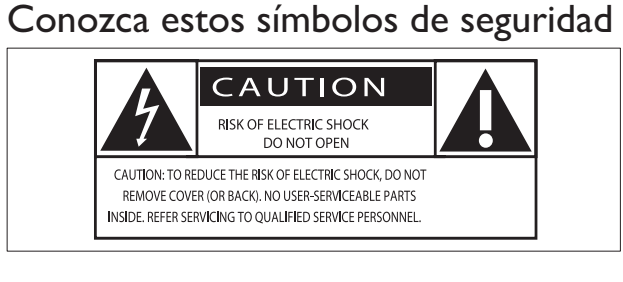

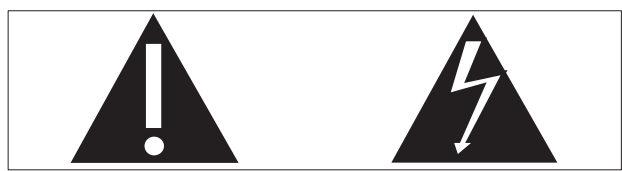

El símbolo del rayo indica que los componentes sin aislamiento dentro de la unidad pueden generar descargas eléctricas. Para la seguridad de todas las personas de su hogar, no retire la cubierta del producto. El signo de exclamación indica las características del producto que pueden provocar problemas de funcionamiento y mantenimiento. Por eso, se recomienda leer el manual de instrucciones.

ADVERTENCIA: Para reducir el riesgo de incendios o descargas eléctricas, no exponga el aparato a la lluvia ni a la humedad, ni coloque sobre él objetos que contengan líquidos (por ejemplo, jarrones). PRECAUCIÓN: Para evitar descargas eléctricas, el conductor ancho debe introducirse por completo en la ranura

### Instrucciones de seguridad importantes

- Lea estas instrucciones.
- Preste atención a todas las advertencias.
- Siga todas las instrucciones.
- No bloquee las aperturas de ventilación. Realice la instalación de acuerdo con las indicaciones del fabricante.
- No realice la instalación cerca de fuentes de calor como radiadores. rejillas de calefacción, estufas u otros equipos que emitan calor (incluso amplificadores).
- Evite pisar el cable o apretarlo, especialmente en la zona donde se encuentran los conectores, el protector de cables y los terminales de salida del radio reloj.
- Utilice sólo los accesorios que especifica el fabricante.
- Utilice solamente el carrito, la base. el soporte, el trípode o la mesa que indica el fabricante o los que se venden con los sistemas Hi-Fi. Tenga cuidado cuando transporte el equipo en el carrito para evitar caídas y posibles lesiones.

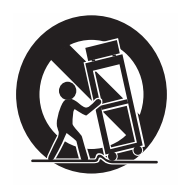

- Desenchufe este sistema Hi-Fi durante tormentas eléctricas o si no lo utiliza por períodos prolongados.
- Todos los trabajos de servicio técnico deben ser realizados por personal de servicio calificado. Solicite el servicio de asistencia técnica si, por ejemplo, el cable de alimentación o el conector están dañados, si se derramó líquido o cayeron objetos dentro del sistema Hi-Fi, si el sistema estuvo expuesto a la lluvia o humedad, si no funciona normalmente o si se cayó.

adecuada.

- No exponga este sistema Hi-Fi a goteos ni salpicaduras.
- No coloque objetos sobre el sistema Hi Fi que puedan dañar el sistema (por ejemplo, objetos que contengan líquidos o velas encendidas).
- $\bullet$ PRECAUCIÓN: para evitar que las baterías se sulfaten y provoquen lesiones y daños materiales o en el control remoto siga las instrucciones que se indican a continuación.
- Instale todas las baterías correctamente, de acuerdo con los signos "+" y "-" del control remoto.
- No utilice baterías de distintas clases (nuevas y usadas o de carbono y alcalinas, etc.).
- Extraiga las baterías cuando no utilice el control remoto durante un período prolongado.
- Si el conector de alimentación u otro conector se utilizan como dispositivos de desconexión, deben estar accesible y fáciles de operar.

### Advertencia

- · Nunca quite la carcasa de este aparato.
- No lubrique ninguna pieza de este aparato.
- · Nunca coloque este aparato sobre otro equipo eléctrico.
- · No exponga el aparato a la luz solar directa, al calor ni a las llamas.
- · Nunca mire el haz láser que se encuentra dentro del aparato.
- · Recuerde tener siempre un fácil acceso al cable de alimentación, al enchufe o al adaptador para desconectar el aparato de la corriente.

## 2 Su minisistema Hi-Fi

Felicitaciones por su compra y bienvenido a Philips. Para utilizar los servicios de asistencia técnica de Philips, registre su producto en www. philips.com/welcome.

### Introducción

#### Con este sistema Hi-Fi puede:

- disfrutar de audio desde discos, dispositivos USB u otros dispositivos externos
- escuchar estaciones de radio FM/AM

Para optimizar el sonido, este sistema Hi-Fi ofrece los siguientes efectos de sonido:

- Control digital del sonido (DSC)
- Refuerzo dinámico de graves (DBB)
- MAX Sound para un refuerzo de potencia instantáneo

El sistema Hi-Fi es compatible con los siguientes formatos multimedia:

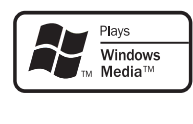

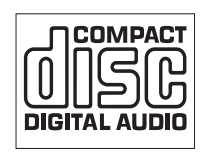

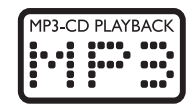

### Contenido de la caja

Verifique el contenido de la caja e identifique las siguientes piezas:

- Unidad principal
- Control remoto (con baterías)
- Altavoz  $(x 2)$
- Antena tipo bucle AM
- Cable de conexión MP3
- Manual del usuario
- Guía de inicio rápido

### Descripción de la unidad principal

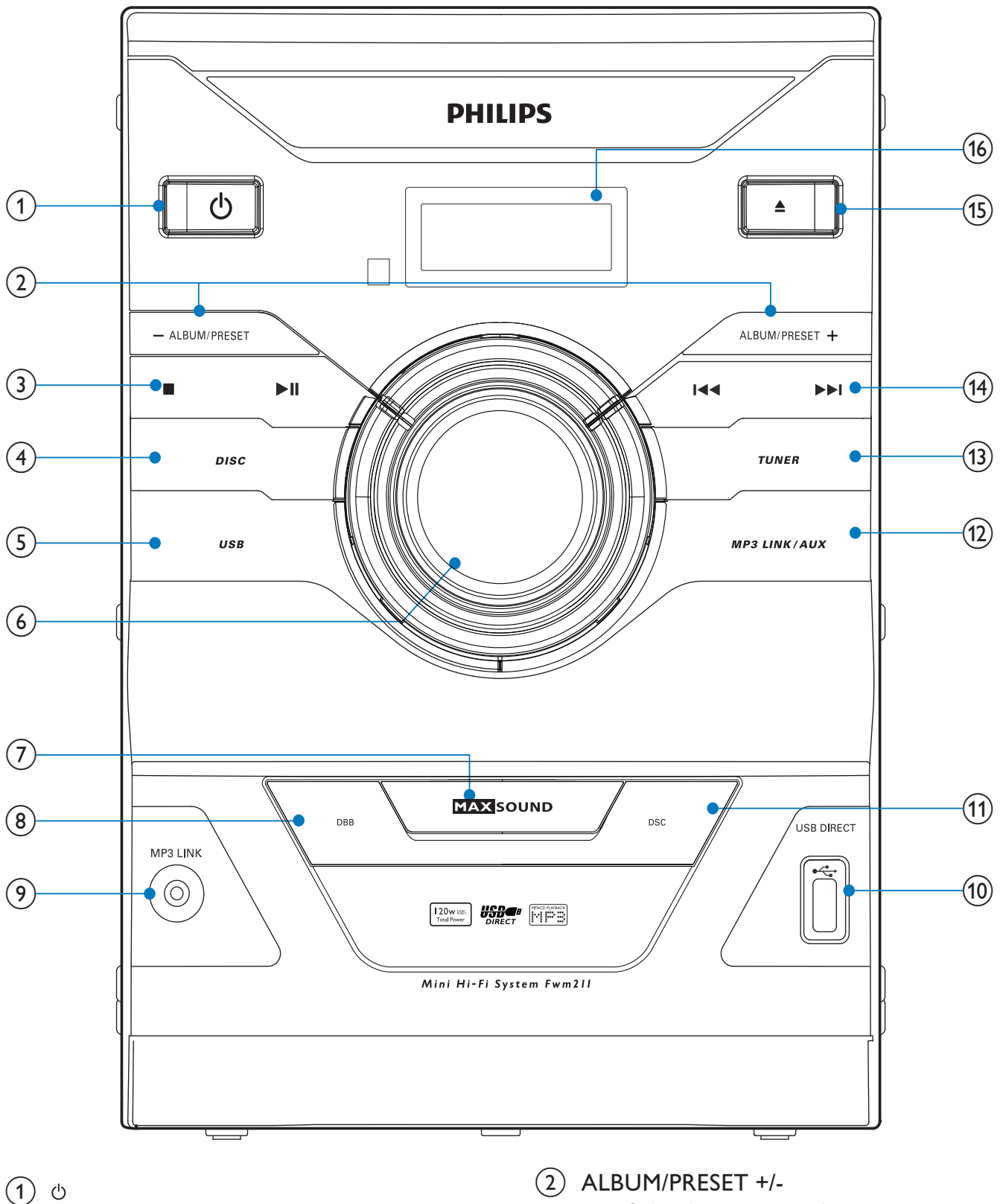

Enciende el sistema Hi-Fi

Pasa al modo de espera.  $\bullet$ 

- Seleccione una presintonía.
- Salta al álbum anterior o siguiente.
- $(3)$   $\blacksquare$ 
	- Detiene la reproducción o borra un programa.
	- Inicia la reproducción o hace una pausa.
- $(4)$  DISC
	- Selecciona la fuente de disco.
- $(5)$  USB
	- $\bullet$ Selecciona una fuente USB.
- (6) Controla el volumen
	- Ajuste el volumen.
- (7) MAX SOUND
	- Enciende o apaga el refuerzo de potencia instantáneo.
- $(8)$  DBB
	- Activa o desactiva la optimización dinámica de graves.
- $(9)$  MP3 LINK
	- Permite conectar el equipo a una fuente de audio externa.
- $(10)$  USB DIRECT $\leftarrow$ 
	- Conecta el dispositivo USB  $\bullet$
- $(11)$  DSC
	- Selecciona un ajuste de sonido preestablecido.
- (12) MP3 LINK/AUX
	- Selecciona la fuente MP3 Link/AUX.
- $(13)$  TUNER
	- Selecciona el sintonizador como fuente
- $(14)$   $|\blacktriangleleft\blacktriangleleft\blacktriangleright\blacktriangleright|$ 
	- Salta a la pista anterior o siguiente.
	- Busca dentro de una pista o disco.
	- Sintoniza una estación de radio.
	- Ajusta la hora.
- $(15)$   $\triangleq$ 
	- Abre o cierra la bandeja de discos.
- (16) Panel de visualización
	- Muestra el estado actual.

### Descripción del control remoto

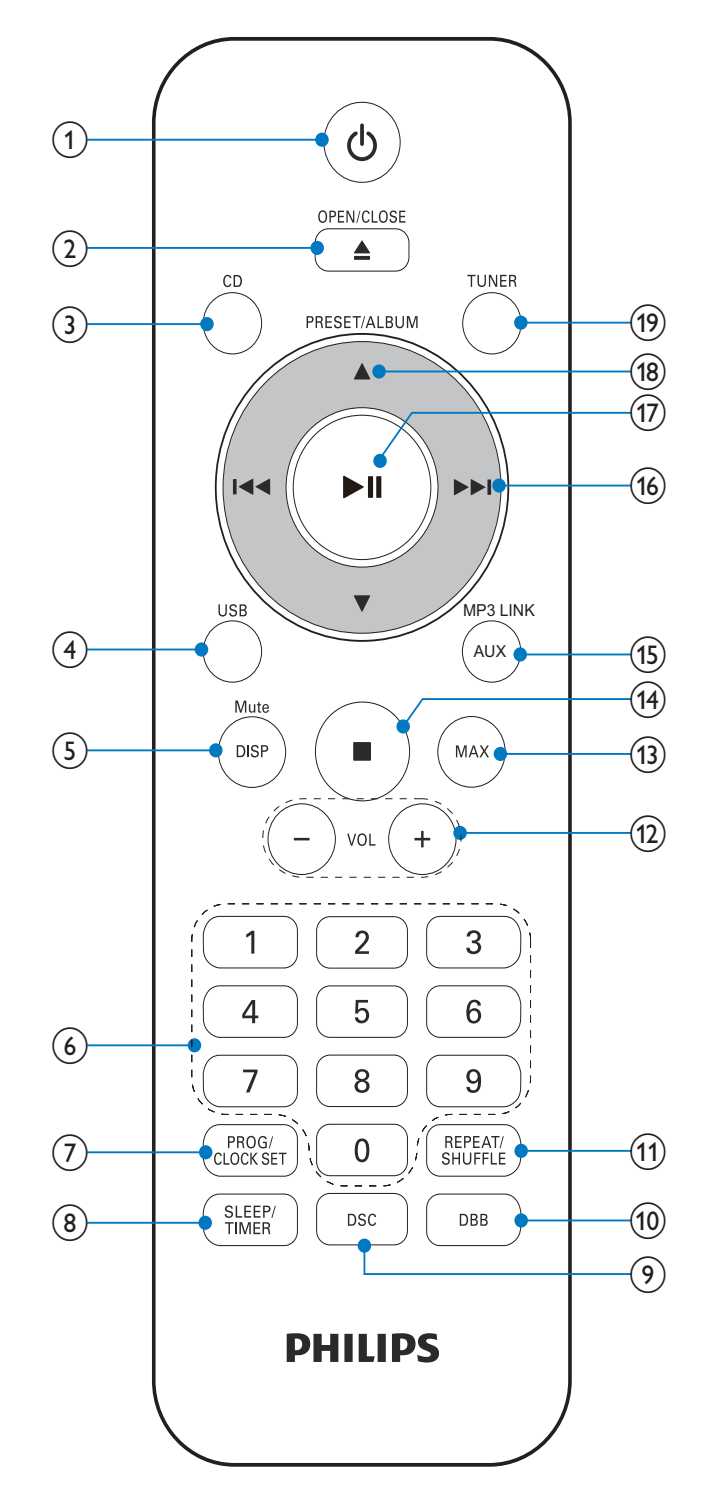

- Enciende el sistema Hi-Fi
- Pasa al modo de espera.

 $(2)$  OPEN/CLOSEA

Abre o cierra la bandeja de discos.

ES 6

### $(3)$  CD

Selecciona una fuente de disco.  $\bullet$ 

### $(4)$  USB

Selecciona una fuente USB.

### $(5)$  DISP/MUTE

- Desactiva o activa el sonido.
- Muestra la información del reloj y de reproducción.
- (6) Teclado numérico
	- Selecciona directamente una canción del disco.

### (7) PROG/CLOCK SET

- Ajusta la hora
- Programa las pistas y las estaciones  $\bullet$ de radio.

### (8) SLEEP/TIMER

Configura la alarma y el temporizador.

### $(9)$  DSC

Selecciona un ajuste de sonido  $\bullet$ preestablecido.

### $(10)$  DBB

Activa o desactiva la optimización dinámica de graves.

### (11) REPEAT/SHUFFLE

- Reproduce las pistas en modo de repetición o aleatorio.
- $(12)$  VOL +/-
	- Ajuste el volumen.  $\bullet$

### $(13)$  MAX

Enciende o apaga el refuerzo de potencia instantáneo.

### $(14)$

- Detiene la reproducción.
- Borra un programa.  $\bullet$
- (15) MP3 LINK/AUX
	- Selecciona la fuente MP3 Link/AUX.
- $(16)$  44/ $\blacktriangleright$ 
	- Busca dentro de una pista o disco.
	- Sintoniza una estación de radio.
- Pasa a la pista anterior o siguiente.
- Ajusta la hora.

### $(17)$   $\blacktriangleright$  11

Inicia la reproducción o hace una pausa.

### (18) PRESET/ALBUMA▼

- Seleccione una presintonía.
- Salta al álbum anterior o siguiente.

### (19) TUNER

Selecciona el sintonizador como fuente.

### $\overline{3}$ Inicio

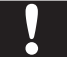

#### Precaución

Si se llevan a cabo procedimientos de control o ajuste distintos de los que se mencionan aquí, pueden producirse radiaciones y otras situaciones peligrosas.

Siempre siga las instrucciones de este capítulo en orden.

### Conexión de una antena MW  $(AM)$

Monte la antena tipo bucle MW (AM).

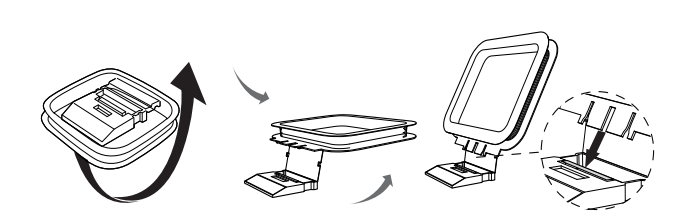

 $\overline{2}$ Conecte la antena tipo bucle MW (AM) a la toma AM ANT en la parte posterior del sistema Hi-Fi.

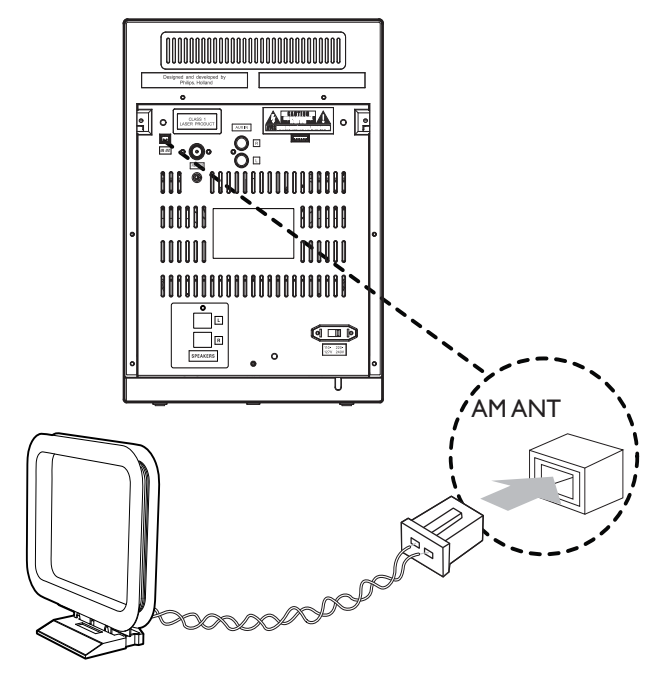

### Conexión de los altavoces

### Nota

- Para lograr un mejor efecto de sonido, utilice únicamente los altavoces suministrados.
- · Sólo debe conectar altavoces con un nivel de impedancia igual o superior al de los altavoces suministrados. Consulte la sección sobre especificaciones de este manual.

Introduzca por completo los cables de los altavoces en las tomas del altavoz que se encuentran en la parte posterior del sistema Hi-Fi.

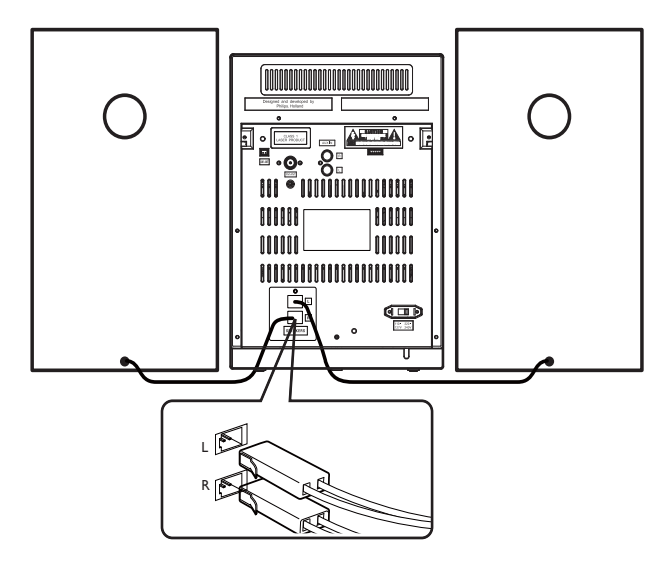

### Preparación del control remoto

### Precaución

- · Riesgo de explosión. Mantenga las baterías alejadas del calor, la luz del sol o el fuego. Nunca arroje las baterías al fuego.
- · Riesgo de disminución de vida útil de las baterías. Nunca mezcle baterías de diferentes marcas o tipos.

Antes de usar el control remoto, coloque dos baterías AAA con la polaridad correcta (+/-), tal como se indica.

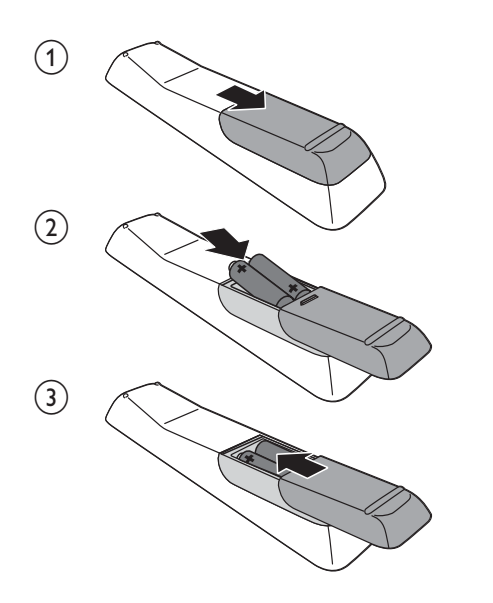

### Conexión de la alimentación

#### Precaución

- Riesgo de daños en el producto. Compruebe que el voltaje de la fuente de alimentación sea igual al voltaje impreso en el extremo del cable de alimentación de CA.
- Riesgo de descargas eléctricas. Para desenchufar el cable de alimentación, tire siempre del conector colocado en la toma. Nunca tire del cable.

### **Nota**

· Antes de conectar el cable de alimentación de CA, verifique haber realizado correctamente el resto de las conexiones.

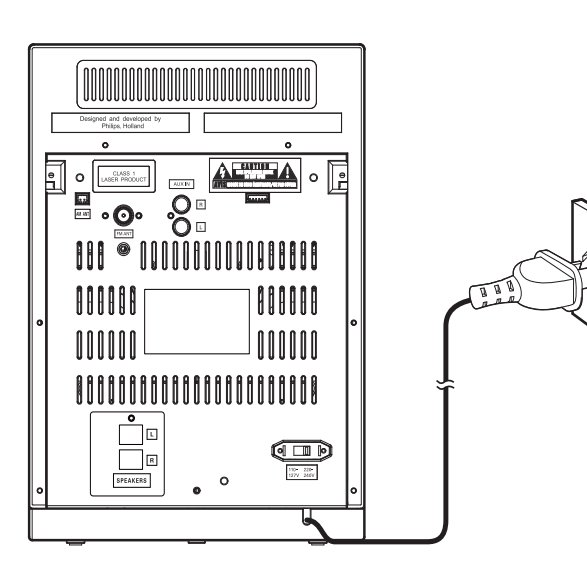

### Encendido

#### Pulse <sub>(</sub>

→ El sistema Hi-Fi pasará a la última fuente seleccionada.

### Activación del modo de espera

Pulse & para pasar el sistema Hi-Fi al modo de espera.

→ En el panel de visualización aparecerá el reloj (si está configurado).

### Ajuste del reloj

- $\mathbf 1$ n el modo de espera, mantenga pulsado CLOCK SET durante dos segundos.
	- $\rightarrow$  [SET CLOCK] (Ajustar reloj) se desplaza por la pantalla y, a continuación, aparece  $\bm{\texttt{[24H]}}\circ \bm{\texttt{[12H]}}$ .
- 2 Pulse  $\blacktriangleleft$   $\blacktriangleright$  para seleccionar el formato que desea (12 / 24 horas).
- 3 Pulse CLOCK SET para confirmar.
	- → Los dígitos de la hora empezarán a parpadear.
- $\,4\,$  Repita los pasos 2 y 3 para configurar la hora y los minutos.

#### Nota

• Para salir del modo de configuración del reloj,  $pulse$ .

## 4 Reproducción

### Funciones básicas de reproducción

Puede controlar la reproducción mediante las siguientes funciones.

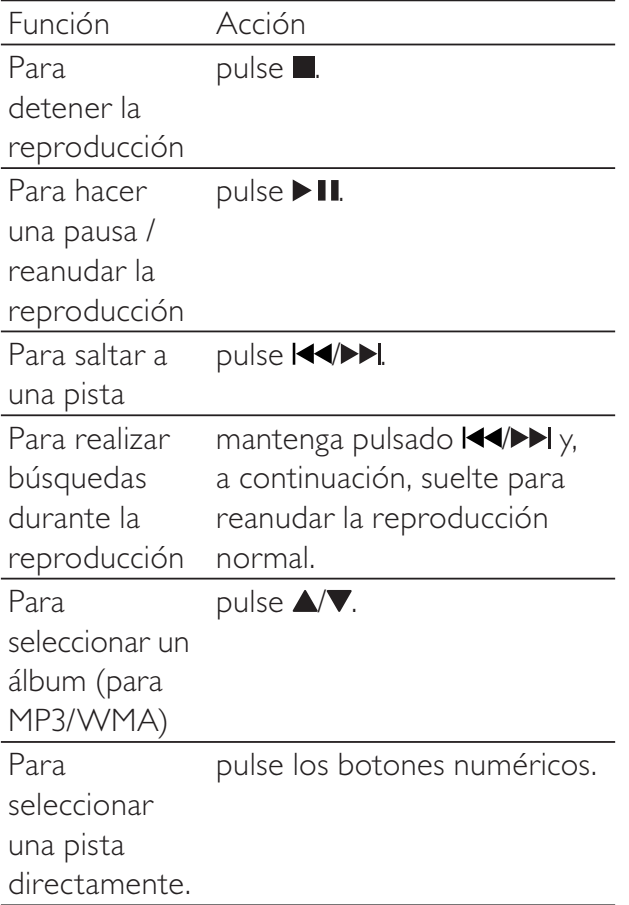

### Reproducción de discos

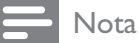

- Verifique que el disco contenga archivos de audio en un formato que pueda reproducirse.
- 1 Pulse CD para seleccionar el disco como fuente.
- 2 Pulse  $\triangle$ → Se abrirá la bandeja de discos.
- $3$  Introduzca un disco con la cara impresa hacia arriba y, a continuación, pulse  $\blacktriangle$  para cerrar la bandeja.
	- → [Read] (Leer) parpadeará durante 10 segundos aproximadamente y, a continuación, la reproducción se iniciará automáticamente.

### Reproducción desde un dispositivo USB

#### Nota

- Asegúrese de que el dispositivo USB contenga archivos de audio en un formato que pueda reproducirse.
- 1 Inserte el dispositivo USB en la toma  $\div$ .
- 2 Pulse USB para seleccionar el dispositivo USB como fuente.
	- → La reproducción se iniciará automáticamente.

### Reproducción de audio desde dispositivos externos

Con este sistema Hi-Fi puede reproducir audio almacenado en dispositivos de audio externos. Para dispositivos de audio con conexión para audífonos:

- 1 Pulse MP3 LINK/AUX para seleccionar la fuente MP3.
- **2** Conecte el cable de conexión MP3 suministrado a:
	- la toma MP3 LINK
	- la toma para audífonos del dispositivo externo /
- $3$  Inicie la reproducción del dispositivo externo (consulte el manual del usuario del dispositivo).

#### Para otros dispositivos de audio:

10 ES

- $\mathbf 1$ Pulse MP3 LINK/AUX varias veces para seleccionar la fuente AUX.
- 2 Conecte los cables de audio en:
	- las tomas AUX IN.  $\bullet$
	- las tomas AUDIO OUT de un  $\ddot{\phantom{0}}$ dispositivo externo.
- $\overline{3}$ Inicie la reproducción del dispositivo (consulte el manual del usuario del dispositivo).

## 5 Opciones de reproducción

### Ajustes de sonido

Puede ajustar el nivel de volumen y seleccionar efectos de sonido durante la reproducción:

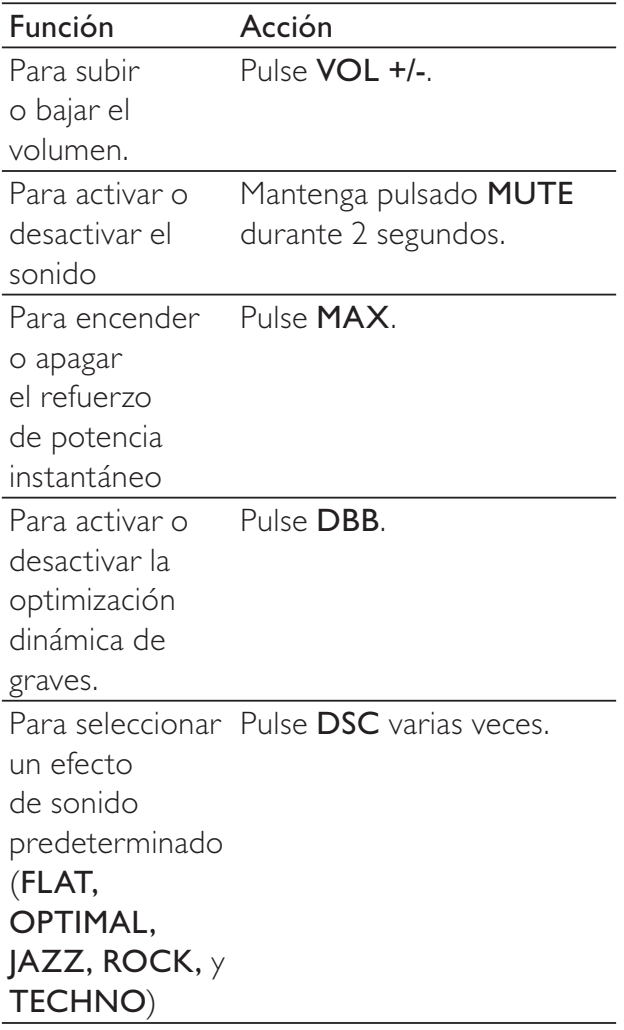

### Repetición y reproducción aleatoria

- 1 Pulse REPEAT varias veces para seleccionar .
	- $\boldsymbol{\phi}$ : repite la pista actual.
- COALL (repetir todo): repite la reproducción de todas las pistas.
- : (  !R'
)I la reproducción del álbum actual.
- $\cdot$   $\infty$ : repite la reproducción de todas las pistas de forma aleatoria.
- $2$  Para volver a la reproducción normal, pulse REPEAT varias veces hasta que aparezca [TRK] (Pista) en la pantalla.

### Programación de pistas

Puede programar un máximo de 20 pistas.

- $\mathbf 1$ n el modo CD / USB, cuando no se reproduce ninguna pista, pulse **PROG**.
	- $\mapsto$  La leyenda [PROG] (Programa) y el número predeterminado parpadearán en el panel de visualización.
- 2 Para pistas MP3/WMA, pulse  $\triangle$ / $\blacktriangledown$  para seleccionar un álbum.
- 3 Pulse  $\blacktriangleleft\blacktriangleright$  para seleccionar un número de pista y, a continuación, pulse **PROG** para confirmar.
- $\boldsymbol{4}$  Repita los pasos 2 y 3 para programar más pistas.
- **5** Pulse  $\triangleright$  II para reproducir las pistas programadas.
	- → Durante la reproducción, aparecerá el mensaje **[PROG]** (Programa).
	- Para borrar el programa, pulse mientras la reproducción está detenida.

### Visualización de información

Durante la reproducción, pulse **DISPLAY** varias veces para ver la hora y la información de reproducción.

## 6 Reproducción de la radio

### Sintonización de estaciones de radio

#### Nota

- Para mejorar la recepción de FM, extienda por completo la antena FM y ajuste su posición.
- **1** Pulse TUNER varias veces para seleccionar el sintonizador FM/MW (AM) como fuente.
- 2 Mantenga pulsado  $\blacktriangleleft\rightarrow\blacktriangleright$  durante 2 segundos.
	- → El sistema Hi-Fi sintonizará automáticamente una estación de radio con señal potente.
- $3$  Repita el paso 2 para sintonizar más estaciones.

#### Para sintonizar una estación de radio con señal débil:

1 Pulse  $\blacktriangleleft$  > I varias veces hasta encontrar la recepción óptima.

### Almacenamiento automático de estaciones de radio

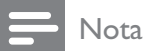

• Puede programar un máximo de 30 estaciones de radio FM y 10 estaciones de radio MW (AM).

En el modo de sintonización, mantenga pulsado PROG durante 2 segundos.

- Aparecerá [AUTO] (automático).
- $\rightarrow$  El sistema almacena todas las estaciones almacenadas y transmite automáticamente la primera estación disponible.

### Almacenamiento manual de estaciones de radio

- 1 Sintonice una estación de radio FM/MW  $(AM)$ .
- 2 Pulse PROG.
	- → El número de presintonía empezará a parpadear.
- **3** Pulse  $\triangle\blacktriangledown$  varias veces para seleccionar un número. /
- $\boldsymbol{4}$  . Vuelva a pulsar <code>PROG</code> para confirmar.
- ${\bf 5}$  Repita los pasos del 1 al 4 para almacenar otras estaciones.

Nota

· Para eliminar una estación almacenada, guarde otra estación en su lugar.

### Seleccione una presintonía.

En el modo de sintonización, pulse  $\triangle\!\!\blacktriangledown$  varias veces para seleccionar una estación de radio predeterminada.

## **Otras funciones**

### Ajuste de la alarma del temporizador

Este sistema Hi-Fi puede utilizarse como despertador. Como fuente de la alarma puede seleccionarse un disco, el sintonizador o USB.

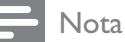

- Asegúrese de haber ajustado el reloj correctamente.
- **1** En el modo de espera, mantenga pulsado TIMER hasta que el mensaje [SET TIMER] (Ajustar temporizador) aparezca en la pantalla. A continuación, aparecerá el mensaje [SELECT SOURCE] (Seleccionar fuente).
- 2 Pulse las teclas de selección de fuente para seleccionar la fuente de la alarma: DISC. TUNER o USB.
- 3 Pulse TIMER para confirmar.
	- → Los dígitos de la hora empezarán a parpadear.
- $4$  Pulse I $\blacktriangleleft$ DI para ajustar la hora.
- 5 Pulse TIMER para confirmar.
	- → Los dígitos de los minutos empezarán a parpadear.
- **6** Repita los pasos 4 y 5 para ajustar los minutos.
	- → Aparecerá el icono de la alarma.

### Ajuste del temporizador

Este sistema Hi-Fi puede pasar al modo de espera automáticamente después de un período preestablecido /

Pulse SLEEP varias veces para seleccionar un período (en minutos).

→ Cuando el temporizador está activado, aparece el icono 2**2<sup>Z</sup>.** 

#### Para desactivar el temporizador:

Pulse **SLEEP** varias veces hasta que aparezca el mensaje [SLP OFF] (Apagado desactivado).

→ <sub>z</sub>z<sup>z</sup> desaparecerá.

### Información del 8 producto

#### Nota

· La información del producto está sujeta a cambios sin previo aviso.

### Especificaciones

### Amplificador

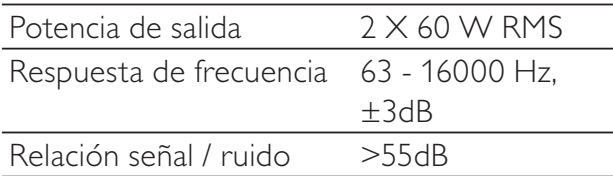

#### **Disco**

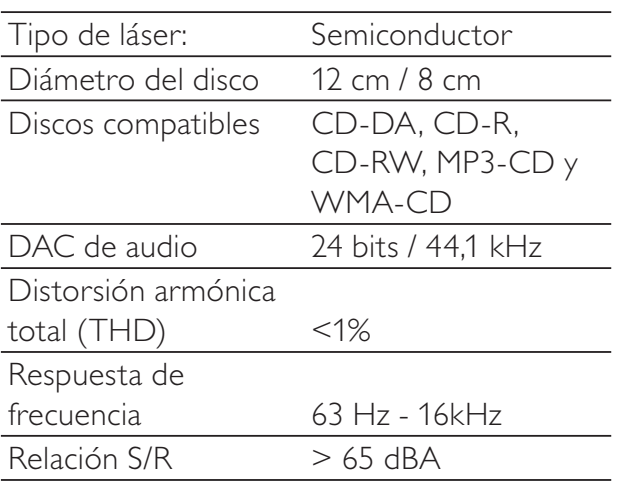

### Sintonizador

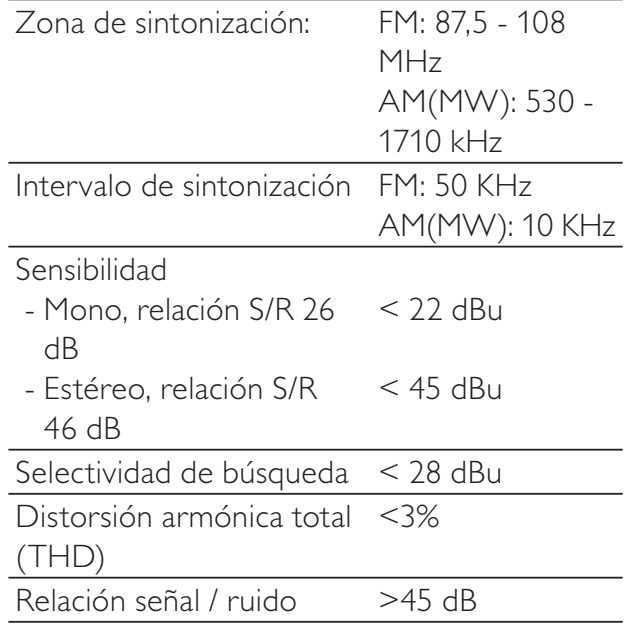

#### **Altavoces**

Impedancia de los altavoces 4 ohmios

### Información general

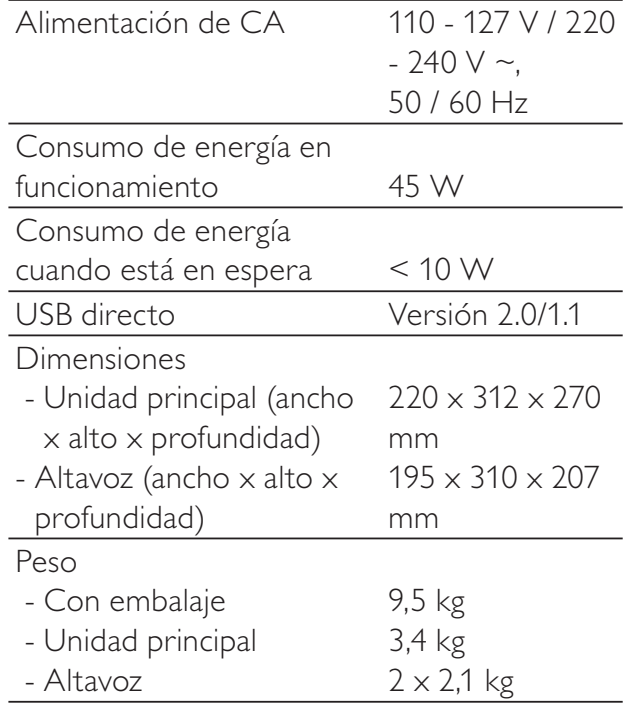

### Información sobre reproducción de USB

### Dispositivos USB compatibles:

- Memoria flash USB (USB 2.0 o USB 1.1)
- Reproductores flash USB (USB 2.0 o USB 1.1)
- Tarjetas de memoria (requieren un lector de tarjetas adicional para funcionar en esta unidad).

### Formatos compatibles

- USB o formato de archivo de memoria FAT16, FAT32 (tamaño del sector: 512 bytes)
- Velocidad de bits (velocidad de datos) de MP3: 32 a 320 Kbps y velocidad de bits variable
- WMA v9 o anterior
- Directorios anidados hasta un máximo de 8 niveles
- Cantidad máxima de álbumes o carpetas: 99
- Cantidad máxima de pistas o títulos: 999
- Etiqueta ID3 v2.0 o superior
- Nombre de archivo en Unicode UTF8 (longitud máxima: 128 bytes)

### Formatos no compatibles:

- Álbumes vacíos: un álbum vacío no contiene archivos MP3 o WMA y no se mostrará en la pantalla.
- Los formatos de archivo no compatibles se omiten. Por ejemplo, los documentos de Word (.doc) o los archivos MP3 con la extensión .dlf se omiten y no se reproducen.
- Archivos de audio AAC, WAV y PCM.
- Archivos WMA con protección DRM (.wav; .m4a; .m4p; .mp4 y .aac)
- Archivos WMA con formato sin pérdidas

### Formatos de disco MP3 compatibles

- ISO9660, Joliet
- Cantidad máxima de títulos: 511 (según la longitud del nombre del archivo)
- Cantidad máxima de álbumes: 511
- Frecuencias de muestreo compatibles: 32 kHz; 44,1 kHz; 48 kHz
- Velocidades de bits compatibles: 32~320 (kbps), velocidades de bits variables
- Etiqueta ID3 v2.0 o superior

### Mantenimiento

### Limpieza de la carcasa

Utilice un paño suave ligeramente humedecido con un detergente que no sea abrasivo. No utilice ninguna solución que contenga alcohol, licor, amoníaco, o abrasivos.

### Limpieza de discos

Cuando un disco se ensucie, límpielo con un paño de limpieza. Limpie el disco desde el centro hacia afuera.

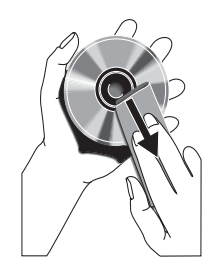

No utilice solventes como benceno, diluyentes, limpiadores de venta libre o pulverizadores antiestáticos para discos analógicos.

### Limpieza de la lente del disco

Después de un uso prolongado puede acumularse polvo o suciedad en la lente del disco. Para garantizar una buena calidad de reproducción, limpie la lente del disco con un limpiador para lentes Philips o cualquier limpiador disponible en los comercios. Siga las instrucciones proporcionadas con el limpiador.

## 9 Solución de problemas

### Advertencia

• Nunca quite la carcasa de este aparato.

Para que la garantía conserve su validez, nunca intente reparar el sistema usted mismo. Si se presentan problemas durante el uso del dispositivo, lea los siguientes puntos antes de solicitar el servicio de reparación. Si el problema persiste, ingrese en el sitio web de Philips (www.philips.com/welcome). Antes de comunicarse con Philips, identifique los números de modelo y serie, y tenga el artefacto cerca.

#### No hay energía

- Verifique que el enchufe de alimentación de CA de la unidad esté bien conectado /
- Verifique que haya corriente en la toma de CA.
- · Para ahorrar energía, el sistema se apaga automáticamente 15 minutos después de llegar a la última pista, si no se utiliza ningún control.

#### No hay sonido o el sonido es de baja calidad

- Ajuste el volumen.
- Compruebe que los altavoces están conectados correctamente.
- Compruebe que las partes expuestas de los cables estén correctamente introducidas en los conectores.

#### El sistema Hi-Fi no responde

- Desenchufe y vuelva a enchufar el conector de alimentación de CA y, a continuación, encienda nuevamente el sistema.
- · Para ahorrar energía, la unidad se apaga automáticamente 15 minutos después de llegar a la última pista, si no se utiliza ningún control.

#### El control remoto no funciona

• Antes de pulsar un botón de función, seleccione la fuente correcta con el

control remoto (no use la unidad principal).

- Reduzca la distancia entre el control remoto y la unidad.
- Inserte la batería con la polaridad (signos +/-) alineada tal como se indica.
- Reemplace la batería.
- Apunte con el control remoto directamente al sensor situado en la parte frontal de la unidad.

#### No se detecta el disco

- Introduzca un disco /
- Compruebe que el disco esté colocado del lado correcto /
- Espere hasta que la condensación de humedad en la lente haya desaparecido. /
- Sustituya o limpie el disco /
- Use un CD finalizado o un disco con el formato correcto /

#### La recepción de radio es débil

- Aumente la distancia entre la unidad y el televisor o la videocasetera.
- Extienda por completo la antena FM.

#### La alarma no funciona

#### • Ajuste el reloj o la alarma correctamente.

#### Se ha borrado el ajuste del reloj o la alarma

- Se ha interrumpido el suministro de corriente eléctrica o se ha desenchufado el conector de alimentación.
- Vuelva a configurar el reloj o la alarma.

#### El dispositivo USB no es compatible

• El dispositivo USB no es compatible con la unidad. Pruebe otro dispositivo /

## 10 Aviso

## $C<sub>f</sub>$

Este producto cumple con los requisitos de interferencias radiales establecidos por la Comunidad Europea.

Este producto cumple los requisitos de las siguientes normas y pautas: 2004/108/CE y 2006/95/CE.

Las alteraciones o modificaciones que no cuenten con la autorización expresa de Philips Consumer Lifestyle pueden anular el derecho del usuario para utilizar el equipo.

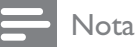

· La placa de identificación está situada en la parte inferior del dispositivo.

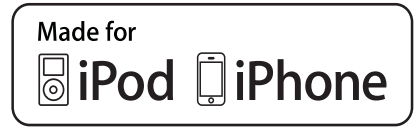

Las leyendas "Made for iPod" y "Made for iPhone" indican que un dispositivo electrónico ha sido diseñado para conectarse a equipos iPod o iPhone, respectivamente, y que el desarrollador certifica que cumple con los estándares de funcionamiento de Apple. Apple no se hace responsable por el uso de este dispositivo o el cumplimiento de los estándares de seguridad o normas de regulación. Tenga en cuenta que el uso de este accesorio con iPod o iPhone puede afectar al rendimiento inalámbrico

iPod y iPhone son marcas comerciales de Apple Inc., registradas en EE. UU. y otros países.

### Be responsible **Respect copyrights**

La realización de copias ilícitas de material protegido contra copias no autorizadas, como programas informáticos, archivos, transmisiones y grabaciones de sonido, puede violar los derechos de propiedad intelectual y constituir un delito. Este dispositivo no debe utilizarse para esos fines.

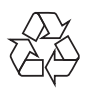

Este producto ha sido diseñado y fabricado con materiales y componentes de alta calidad que pueden reciclarse y reutilizarse.

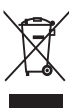

Cuando se adhiere este símbolo de cubo de basura con ruedas tachado al producto, significa que cumple la Directiva Europea 2002/96/EC. Solicite información acerca del sistema local de recolección selectiva de productos eléctricos y electrónicos.

Proceda conforme a la reglamentación local y no deseche los productos antiguos con la basura doméstica normal. La eliminación correcta del producto antiguo ayuda a evitar consecuencias potencialmente negativas para el medio ambiente y la salud humana.

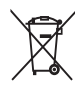

Este producto cuenta con baterías que cumplen con la Directiva Europea 2006/66/ EC, y no pueden desecharse junto con los residuos domésticos normales.Infórmese de la reglamentación local sobre la recolección de baterías por separado puesto que la eliminación correcta ayuda a evitar consecuencias negativas para el medio ambiente y la salud humana. Información medioambiental

Se han suprimido todos los embalajes innecesarios. Nos hemos esforzado por lograr que el embalaje sea fácil de separar en tres materiales: cartón (caja), espuma de poliestireno (corcho) y polietileno (bolsas, lámina de espuma protectora).

El sistema se compone de materiales reciclables que pueden volver a utilizarse si los desarma una empresa especializada. Siga las normas

locales de eliminación de materiales de embalaje, baterías agotadas y equipos antiguos.

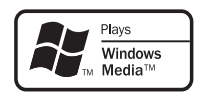

Windows Media y el logotipo de Windows son marcas comerciales o marcas registradas de Microsoft Corporation en Estados Unidos y otros países.

#### El artefacto exhibe esta etiqueta:

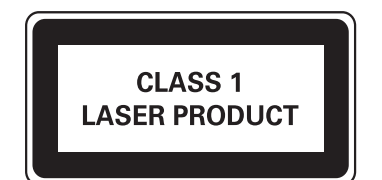

2011 © Koninklijke Philips Electronics N.V. Todos los derechos reservados. Las especificaciones están sujetas a modificaciones sin previo aviso. Las marcas comerciales son propiedad de Koninklijke Philips Electronics N.V. o de sus respectivos propietarios. Philips se reserva el derecho de cambiar productos en cualquier momento sin estar obligada a ajustar suministros anteriores de acuerdo con dicho cambio.

#### Artefacto:

Modelo:

Nro. de serie

Fabricante/Importador: Philips Argentina S.A. y/o Fábrica Austral de Productos Eléctricos S.A. Dirección: Vedia 3892 - Buenos Aires **Fecha de Venta:** 

Firma y sello de la casa vendedora.

- PHILIPS ARGENTINA S.A. en adelante denominada "la empresa", garantiza al comprador de este artefacto por el término de 6 (seis) meses a partir de la fecha de adquisicion, el normal funcionamiento contra cualquier defecto de fabricación y/o vicio de material, y se compromete a reparar el mismo -sin cargo alguno para el adquirente - cuando el mismo fallare en situaciones normales de uso y bajo las condiciones que a continuación se detallan:
- 1. Este certificado de garantía es válido únicamente en la Republica Argentina. El certificado debe ser completado por la casa vendedora y ser presentado por el usuario conjuntamente con la factura original de compra.
- 2. Serán causas de anulación de esta garantía en los casos que corresponda:
	- 2.1. Uso impropio o distinto del uso doméstico.
	- 2.2. Exceso o caídas de tensión eléctrica que impliquen uso en condiciones anormales.
	- 2.3. Instalación y/o uso en condiciones distintas a las marcadas en el "Manual de instalación y uso" que se adjunta a esta garantía.
	- 2.4. Cualquier intervención al artefacto por terceros no autorizados por la empresa.
- 3. La garantía carecerá de validez si se observare lo siguiente:
	- 3.1. Enmiendas o raspaduras en los datos del certificado de garantía o factura.
	- 3.2. Falta de factura original de compra que detalle tipo de artefacto, modelo, número de serie y fecha que coincida con los del encabezamiento del presente certificado.
- 4. No están cubiertos por esta garantía los siguientes casos:
	- 4.1. Los daños ocasionados al exterior del gabinete.
	- 4.2. Las roturas, golpes, caídas o rayaduras causadas por traslados.

4.3. Los daños o fallas ocasionados por deficiencias, sobretensiones, descargas o interrupciones del circuito de alimentación eléctrica o rayos, deficiencias en la instalación eléctrica del domicilio del usuario o conexión del artefacto a redes que no sean las especificadas en el Manual de Uso del mismo.

4.4. Las fallas, daños, roturas o desgastes producidos por el maltrato o uso indebido del artefacto y/o causadas por inundaciones, incendios, terremotos, tormentas eléctricas, golpes o accidentes de cualquier naturaleza.

4.5. Las fallas o daños ocasionados en desperfectos en la línea telefónica.

4.6. Las fallas producidas por una mala recepción ocasionada en el uso de una antena deficiente o en señales de transmisión débiles.

- 5. Las condiciones de instalación y uso del artefacto se encuentran detalladas en el Manual de Uso del mismo.
- 6. La empresa no asume responsabilidad alguna por los daños personales o a la propiedad al usuario o a terceros que pudieran causar la mala instalación o uso indebido del artefacto, incluyendo en este último caso a la falta de mantenimiento.
- 7. En caso de falla, el usuario deberá requerir la reparación a la empresa a través del Service Oficial y/o Talleres Autorizados más próximos a su domicilio y cuyo listado se acompaña al presente. La empresa a segura al usuario la reparación y/o reposición de piezas para su correcto funcionamiento en un plazo no mayor a 30 días contados a partir de la fecha de solicitud de reparación, salvo caso fortuito o fuerza mayor
- 8. Toda intervención del servicio técnico realizada a pedido del usuario dentro del plazo de garantía, que no fuera originada por falla o defecto alguno cubierto por este certificado, deberá ser abonado por el interesado de acuerdo a la tarifa vigente.
- 9. El presente certificado anula cualquier otra garantía implícita o explícita, por la cual y expresamente no autorizamos a ninguna otra persona, sociedad o asociación a asumir por nuestra cuenta ninguna responsabilidad con respecto a nuestros productos.
- 10. En caso de que durante el período de vigencia de esta garantía el artefacto deba ser trasladado a las Delegaciones Oficiales y/o Talleres Autorizados de Service para su reparación, el transporte será realizado por la empresa y serán a su cargo los gastos de flete y seguros y cualquier otro que deba realizarse para su ejecución.

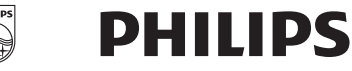

## Red de Talleres Autorizados en Argentina

#### **Atención al Cliente en:**

#### **ARGENTINA** Tel.: 0800-888-7532 (Número gratuito) 011 - 4544-2047

**PARAGUAY** Tel.: 009-800-54 1 0004 (Número gratuito)

**URUGUAY** Tel.: 0004-054 176 (Número gratuito)

Para más Información visite nuestra web www.philips.com.ar

#### **Centros de Servicios Autorizados en Argentina CAPITAL FEDERAL**

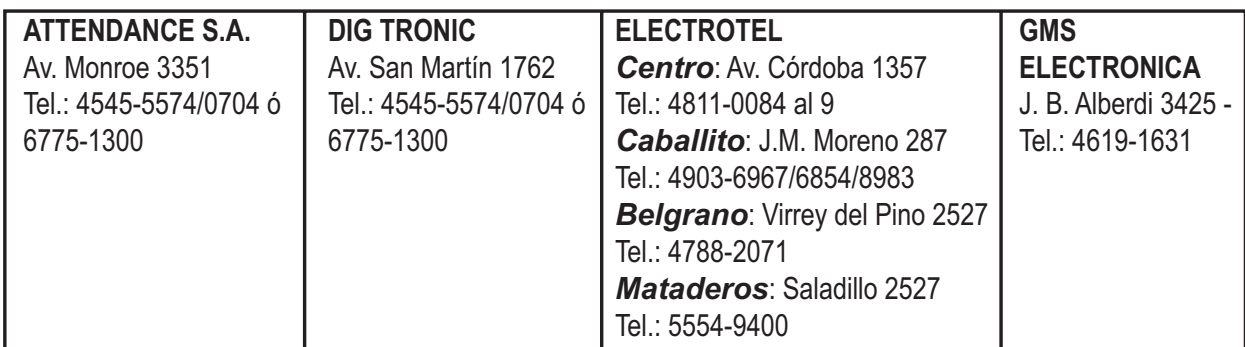

#### **GRAN BUENOS AIRES**

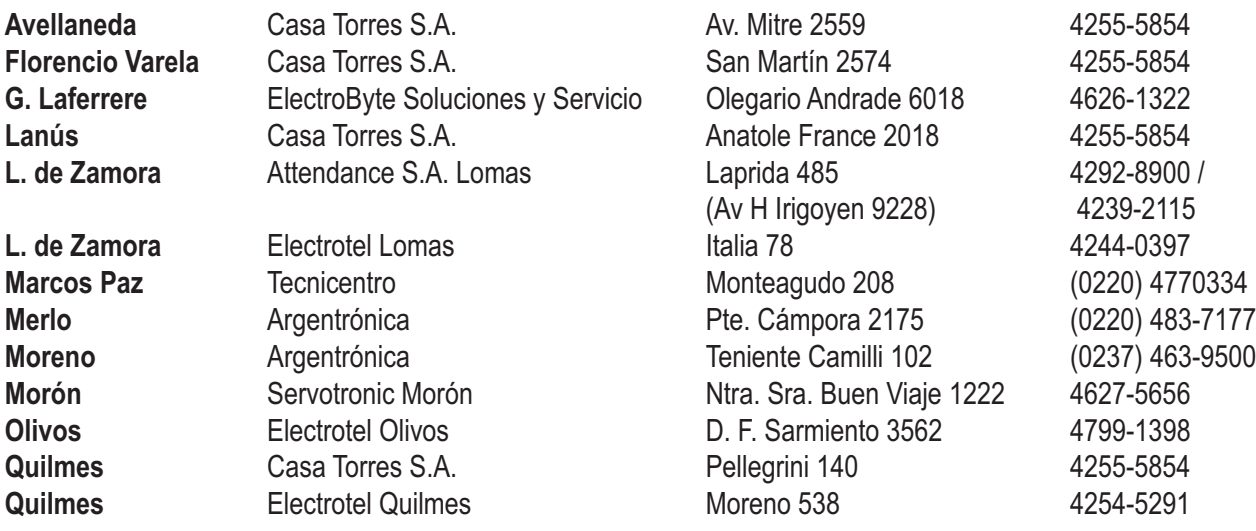

#### **BUENOS AIRES**

**CATAMARCA CHACO CHUBUT CORDOBA**

**Alta Gracia** Servicio Técnico Especializado Velez Sarsfield 19 (03547) 430848/15459936 **Río Cuarto** Capaldi Abel Paunero 832 (0358) 4623003 Córdoba Cap. **Electrotel Suc. Cba.** Avenida Colón 544 (0351) 4255999 **Villa María** Grasso Electrónica \*\* Bv. Alvear 541 (0353) 4521366 **Río Tercero** Service Omega **Homero Manzi 149** (03571) 423330 **Villa María** Vanguard Sist. Elect. México 421 (0353) 4532951 Córdoba Cap. Servelco SRL Pje.E. Marsilla 635 (0351) 4724008

**Ramos Mejía** Electrotel Ramos Mejia Belgrano 224 4656-0619 **Ramos Meiía** Avesa SRL. \* Bolivar 675 4654-6878/8003 **San Miguel Tecno San Miguel Belgrano 999** 4664-4131 **Villa Ballester** Servotronic V. Ballester José Hernández 3064 4767-2515 **Azul** Herlein Raúl Horacio Av. 25 de Mayo 1227 (02281) 428719 **Bahía Blanca Neutron \*\*** Soler 535 (0291) 4535329 **Bahía Blanca** Citta Respuestos \* H. Yrigoyen 176 (0291) 4520881 **Baradero** Juan F. Mazzarella Araoz 847 (03329) 484321 **Berisso Electrónica Bander Calle 158 107** (0221) 4614984 **Bolivar Total Audio Av General Paz 125** (02314) 425649 **Campana** Electricidad Krautor \* Lavalle 415 (03489)432919 **Coronel Suarez** Refrigeración Polar \* Lamadrid 1946 (02926)424030 **Dolores** Tauro Electrónica S.H. Cramer 199 (02245) 444300 **Junín** Junín Service \*\* Alsina 537 (02362) 442754 **Junín** José Capurzio Primera Junta 436 (02362) 424235 **Junín** Morganti Walter \* Gral. Paz 433 (02362) 430670 **La Plata** Highvision Calle 60 1033 (0221) 4520180 **Luján** Electro Hogar 25 de Mayo 280 (02323) 438931 **Mar de Ajó** Tauro Electrónica Jorge Newbery 1434 (02257) 421750 **Mar del Plata** Service Integral **Diag. Pueyrredón 3229** (0223) 4945633 **Mar del Plata** Central Service Olazábal 2249 (0223) 4721639 ó 4729367 **Necochea** Electrónica Camejo Calle 63 Nº 1745 (02262) 426134 **Olavarría** Casa Buschini \* Vte. López 3271 (2284) 420632/484040 **Pehuajó** Calcagni Carlos Alberto Zuviría 794 (02396) 472665 **Pergamino** ACV Sistemas \*\* Dr. Alem 758 (02477) 421177 **Pergamino** El Service \* Italia 70 (02477) 418000 **San Nicolás** Servitec \*\* Bv. Alvarez 148 (03461) 454729 ó 429578 **San Nicolás** Sodo SRL \* Luís Viale 362 (03461) 428955 **San Pedro** Electrónica Menisale Mitre 1695 Mitre 1695 (03329) 425523 **Tandil** Lazzarini Oscar Rafael Pellegrini 524 (02293) 442167 **T. Lauquen** Labrune Electrónica \*\* Av. Oro 279 (02392) 423248 **Tres Arroyos** Saini Fabián y Sergio Av. Belgrano 562 (02983) 427369 **Zárate** Electrónica Spinozzi Ituzaingo 1030 (03487) 427353 **Catamarca** Omicon Centro de Serv. San Martín 225 (03833) 451498 **Resistencia** Freschi Jorge Oscar Av. Hernandarias 431 (03722) 426030 **Trelew Fagtron Electrónica** Brasil 253 (02965) 427073 **C. Rivadavia** C.A.S. SRL (Televic) Alem 145 (0297) 4442629 **Pto. Madryn** Center Electrónica Sarmiento 588 (02965) 5458439 **Esquel** Laboratorio Electrónico Mitre 738 (02945) 451457

#### **Corrientes** Los Magos **Corrientes** Los Magos **San Martin 589** (03783) 466791 **CORRIENTES**

**FORMOSA JUJUY LA PAMPA Uruguay ENTRE RIOS** 

**LA RIOJA**

**MENDOZA**

**MISIONES RIO NEGRO Salta** Service Salta **Network Service Salta** Alvarado 1066 (0387) 4317256 **SALTA SAN JUAN SAN LUIS SANTA CRUZ SANTA FE S.M. Andes** Zener Electrónica Elordi 614 (02972) 425155 **Cutral-Có** Servitran Di Paolo 570 (0299) 4961957 **Neuquén** Tevesur **Fotheringham 110** (0299) 4430679 **NEUQUEN**

**Gualeguaychú** Ctro. Serv. Electrónicos Santiago Díaz 22 (03446) 428380 **Paraná** Laser Electrónica Pascual Palma 382 (0343) 4313056 **Concordia** El Taller El Teller Alvear 845 (0345) 4217069 **Concep. del** LTV Service 9 de Julio 1442 (03442) 433026

**Formosa** Vallejos Televisión Mitre 276 (03717) 435985

Perico **Electrónica PAL-COLOR** Escolastico Zegada 47 (0388) 4911696 **S. S. de Jujuy** Totalservicejujuy Puyrredon 652 (0388) 4310911

**Santa Rosa** Tecnocyf Centro de Serv. **Av. Roca 179** (02954) 426602 / 426836 Gral. Pico Electrónica M.D. Calle 20 № 370 (02302) 425047

**Río Colorado** A.V.C. Electrónica Saenz Peña 297 (02931) 432688

**Villa Mercedes** Electrónica Ciancia León Guillet 380 (02657) 423990 **San Luis** Electrónica Nico S.R.L. Junin 679 (02652) 428747

**Rosario Casario Casario Rosario Imagen y Sonido Pte. Roca 371 (0341) 4401598** Rosario **Electrotel Rosario Maipú 828** (0341) 4217700 **Santa Fe** Litoral Service SRL 9 de Julio 2785 (0342) 4533563 **Santo Tome** Electrónica S.XXI Falucho 2201 (0342) 4751528 **Venado Tuerto** Degiovanni Adalberto J. Av. H. Yrigoyen 1289 (03462) 424613 **Rafaela** Francesconi Rep. Elect. Bv. Roca 475 (03492) 422292/ 502292

La Rioja **Telecolor Telecolor** España 450 (Barrio. Evita) (03822) 46-5354

**Mendoza** Video Sistemas Fray Luis Beltrán 1729 (0261) 4241111 (Godoy Cruz)

**L. N. Alem** Megatones C. de Obligado 247 (03754) 421236 **Posadas** Electrónica Cejo Av. López Torres 2623 (03752) 425921

**Villa Regina** Servicio Técnico Fioretti Saavedra 125 (02941) 463297 **Bariloche** HC Electrónica \*\* Av. 12 de Octubre 1575 (02944) 430219

**San Juan** King Electrónica Mendoza 802 (Sur) (0264) 4228918 **San Juan** Techno Center Sarmiento Sur 154 (0264) 4276866

Río Gallegos Cosmos Video Mariano Moreno 46 (02966) 420456

**San Rafael Community Community Diger Service Técnico** Av. Mitre 277 (02627) 425620 (int. 11)

**El Dorado** TeleSon Polonia 24 (03751) 423043 /424014

**Neuquén** Gatti Electrónica J.A. Roca 1124 (0299) 4434855/1489

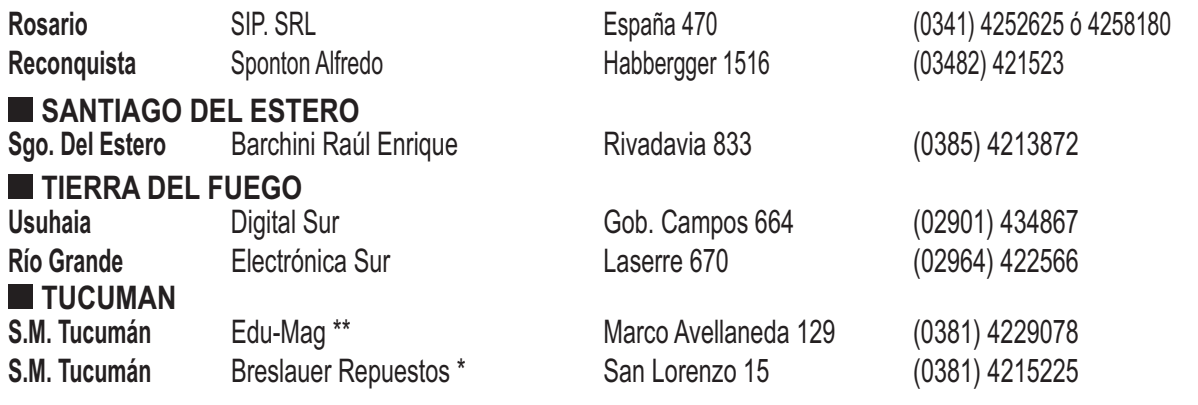

#### **Centros de Servicios Autorizados en Paraguay**

**Asunción** SCJ Service Av. Gral. Artigas 1295 (00595 21) 203465 Asunción **Umesys Service** Méd. del Chaco 2165 c/Av. Ayala (00595 21) 557787 **Asunción** Sirio SRL Iturbe 470 c/C. Cora (00595 21) 449753 **Ciudad del Este** Audio & Video **P. de Patria c/Av. Caballero** (00595 61) 502962 **C. Oviedo** Electrónica Total Av. 1º de Marzo 356 (00595 521) 205466 **Concepción** Electrónica Concepción Pte. Franco 284 (00595 3312) 40960 **Encarnación** Makoto Villarrica 472 (00595 71) 202616 **San Estanislao** Electrónica Servimas Las Residentas 410 (00595 343) 420657 **P. Juan Caballero** VICSA Audio & Video J. de J. Martinez 498 Esq. Cerro Corá (0336) 272329

#### **Centros de Servicios Autorizados en Uruguay**

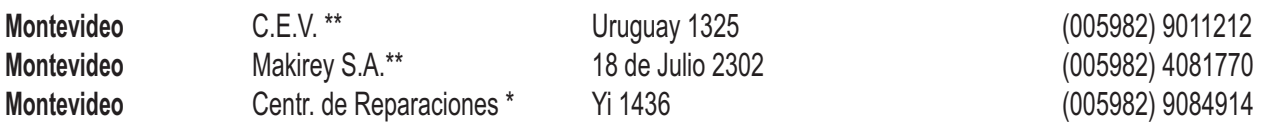

#### **Importante:**

(\*) Solamente reparan pequeños aparatos domésticos, Ej. Afeitadora, Corta Cabello y Corta Barba, Depiladoras, Planchitas de pelo, Secadores de Pelo, Licuadoras, Mixer, Batidoras, Cafeteras, Jugueras, Aspiradoras, Enceradoras, Planchas.

(\*\*) Solamente reparan Audio Video, Ej. Televisores, DVD, Home Theater, Micro Sistemas, MP3,MP4, Radio Grabadores, Auto Radios, Teléfonos.

Los Talleres que no tienen asterisco reparan ambas lineas de productos (pequeños aparatos domésticos y Audio y Video).

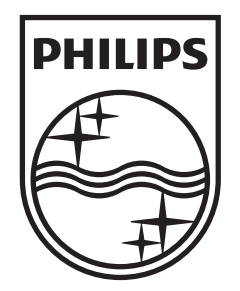

 $\hat{\mathcal{A}}$ 

© 2011 Koninklijke Philips Electronics N.V. All rights reserved. FWM211X\_77\_UM\_ V1.0

 $\overline{a}$ 

 $\overline{a}$ 

1